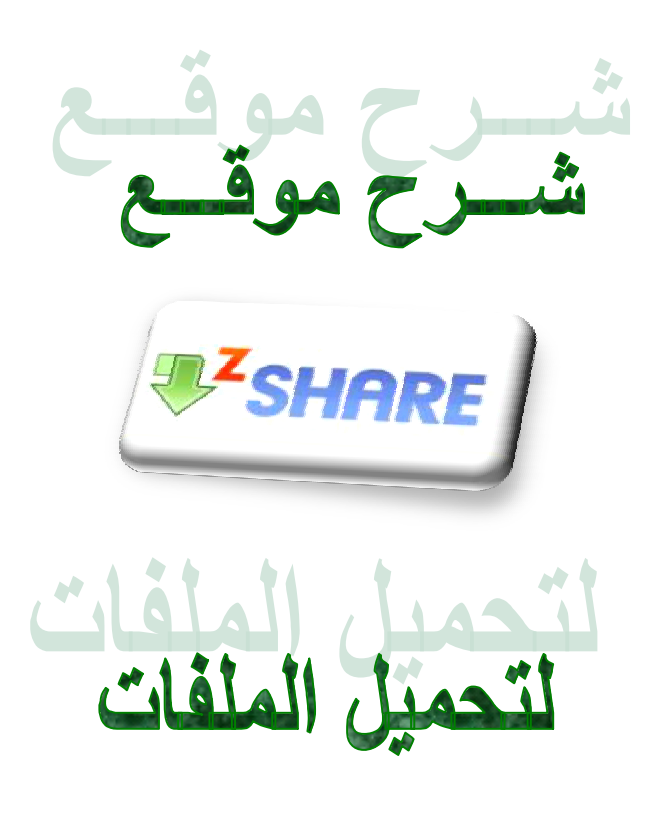

PDF created with pdfFactory trial version [www.pdffactory.com](http://www.pdffactory.com)

## **مرحباً أعزائي ....تحیة طیبة وبعد**

**اقدم لكم في ھذا الكتاب طریقة رفع الملفات الى الانترنت عن طریق موقع الرفع الشھیر zshare**

**وأما الأن فلن أطیل علیكم بالأنتظار والیكم الشرح..** 

**اولاً علیك بالدخول إلى صفحة الموقع الرئیسیة وھي:** 

## **www.zshare.net**

**بعد الدخول للصفحة الرئیسیة تظھر لك الصفحة التالیة:** 

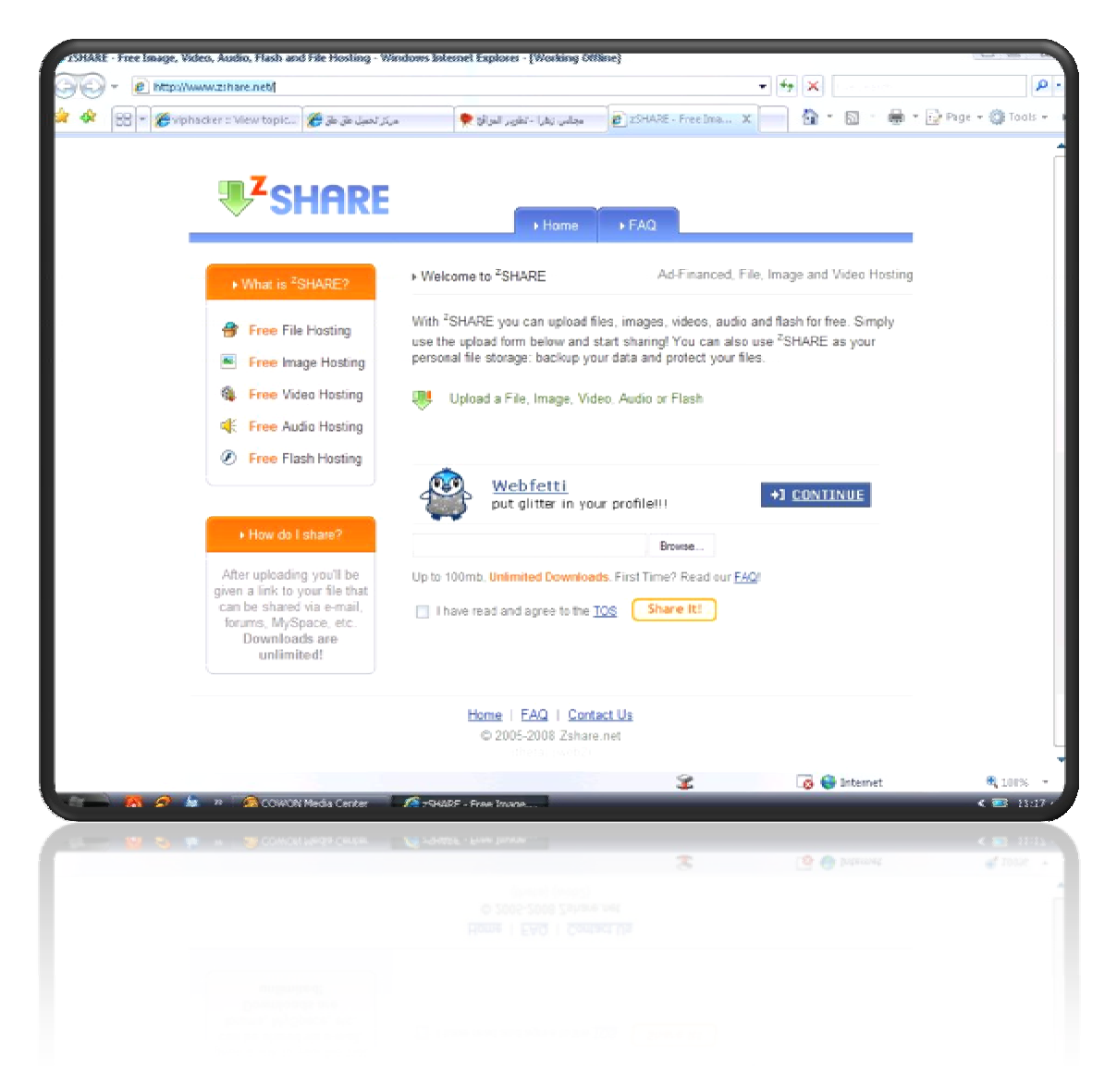

# **یوجد بالصفحة الرئیسیة كما نشاھد بأنھ یمكنك أن ترفع ملفات الفیدیو والأودیو والفلاش والصور والملفات الأخرى مجانا**

**كل ما علیك فعلھ الأن ھو أن تتبع الصور التالیة لترفع ملفاتك على الانترنت:** 

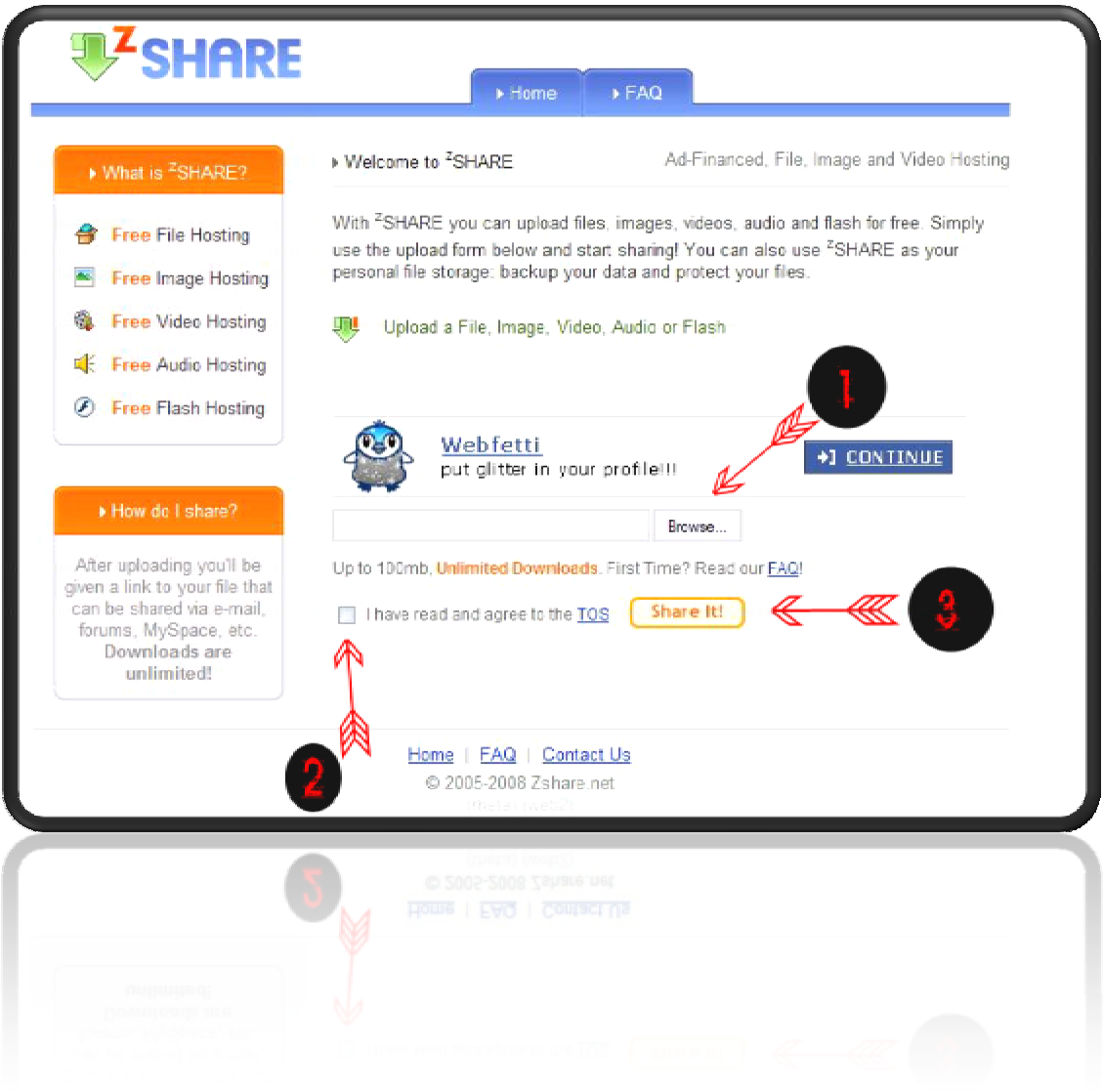

## **اولا:ً**

**أي علیك الضغط على زر Browse لكي تقوم بتحدید الملف الذي ترید رفعھ إلى الانترنت من جھازك.** 

#### **ثانیا:ً**

**یجب علیك وضع اشارة صح في المربع الصغیر لكي تعلم الادراة بأنك قد وافقت على الشروط التي حددتھا** ولكي يبقى الملف الذي رفعته إلى الأبد أي ما دام الموقع موجود على الانترنت فإن ملفك موجود أيضاً.

 **ثالثا:ً** 

**یجب علیك الضغط على زر It Share أي رفع الملف على الانترنت . وبعد الضغط على الزر السابق یظھر لك كما في الصورة التالیة:** 

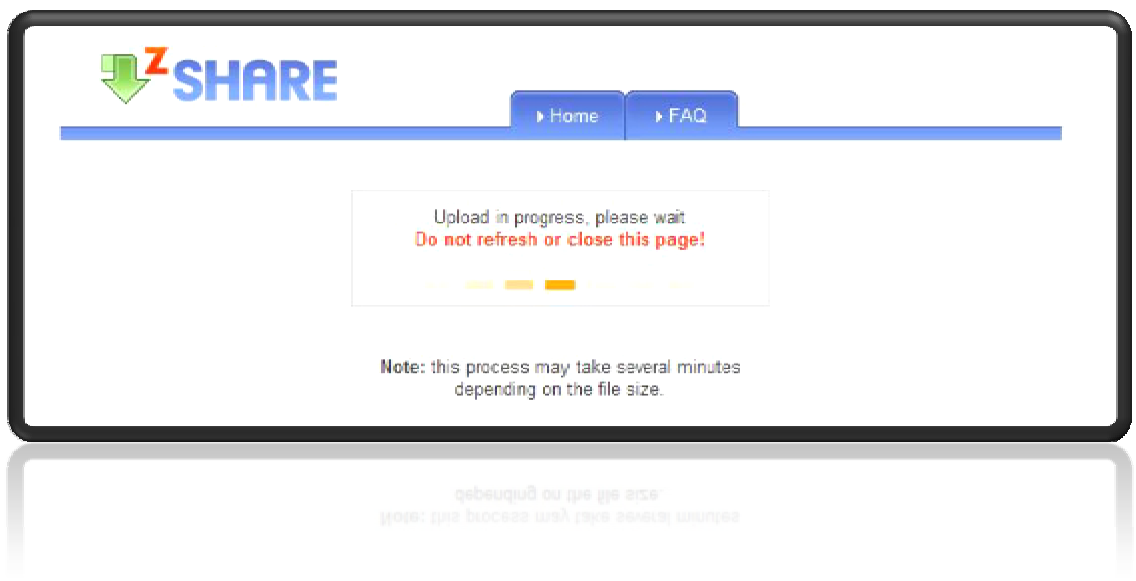

و هذا يعني أن عملية رفع الملف جارية بشكل نظامي انتظر قليلاً حتى تذهب هذه النافذة وتظهر لك النافذة التالية :

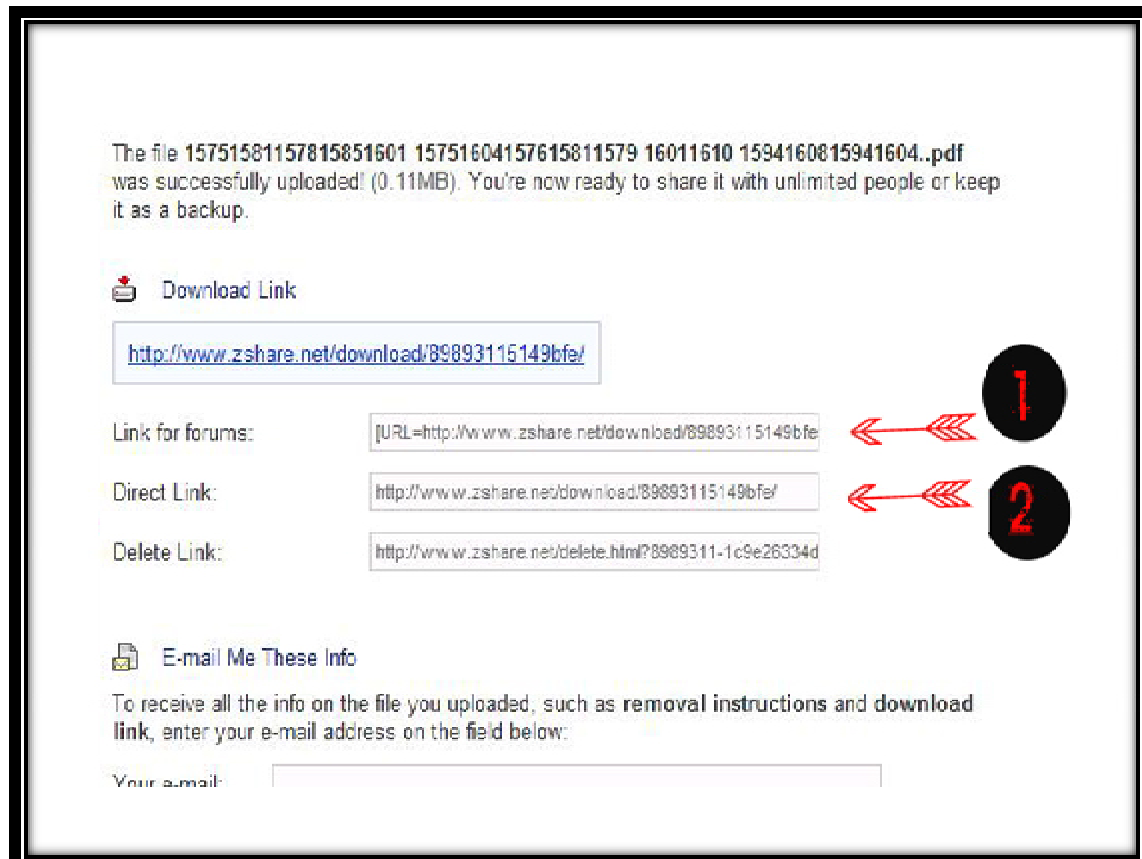

وفي هذه النافذة نجد أنه تم رفع الملف بشكل سليم حيث تدل الرسالة الموجودة بالأعلى على ذلك ويعلمك **بأنھ بإمكانك أن تشارك ملفاتك مع العدید من الناس** 

**وكما نرى في الصورة انھ یوجد روابط ھي كما یلي:** 

**اولا:ً Forums For Link أي رابط للمنتدیات** 

**وھو الذي ستتعامل بھ أي عنما ترید ان تضع رابط لملفك داخل منتدى فھذا الرابط ھو الحل ..** 

**ما علیك سوى نسخ الرابط ولصقھ ضمن الموضوع داخل المنتدى..** 

**ثانیا:ً Link Direct أي رابط مباشر** 

**وھو رابط یمكنك وضعھ في أي موقع وفي المنتدیات أي بجمیع الاشكال وھو رابط عندما تتنقر علیھ ینقلك** الى الصفحة الخاصة بالتحميل .ومن هنالك هناك زر Download أي تحميل ما عليك سوى الضغط عليه **لتبدأ عملیة التحمیل..** 

تْالتْاً: Delete Link لن تحتاجه لانك رفعت الملف ليشاهده الاخرون لا لتحذفه هل فهمت الان؟

**ھذا ھو عملاق رفع الملفات على الانترنت .. ھل اعجبك الشرح؟؟؟ أمل من خلال ھذا الدرس أن أساعدك في تنظیم ملفاتك على الانترنت وسھولة مشاركتك ملفاتك مع الغیر..** 

**تم تحمیل ھذا الكتاب من الموقع التالي:** 

 **[www.viphacker.freeforums.org](http://www.viphacker.freeforums.org)** 

**للمزید من الاستفسار الرجاء ارسال التعلیقات على البرید الالكتروني التالي:** 

 **Viphacker[2008@hotmail.com](mailto:008@hotmail.com)** 

**كتب في السبت /١٦اذار٢٠٠٨/ من قبل Boy Hacker**